# E-Versicherung: Unterschied zwischen den Versionen

**[Version vom 12. April 2017, 07:38 Uhr](https://onlinehilfen.ra-micro.de/index.php?title=E-Versicherung&oldid=12502) [\(Quelltext](https://onlinehilfen.ra-micro.de/index.php?title=E-Versicherung&action=edit&oldid=12502)  [anzeigen](https://onlinehilfen.ra-micro.de/index.php?title=E-Versicherung&action=edit&oldid=12502))** [DCamacho](https://onlinehilfen.ra-micro.de/index.php/Benutzer:DCamacho) [\(Diskussion](https://onlinehilfen.ra-micro.de/index.php?title=Benutzer_Diskussion:DCamacho&action=view) | [Beiträge](https://onlinehilfen.ra-micro.de/index.php/Spezial:Beitr%C3%A4ge/DCamacho)) (→Versicherungsdialog) [← Zum vorherigen Versionsunterschied](https://onlinehilfen.ra-micro.de/index.php?title=E-Versicherung&diff=prev&oldid=12502)

**[Aktuelle Version vom 25. Mai 2020, 13:41 Uhr](https://onlinehilfen.ra-micro.de/index.php?title=E-Versicherung&oldid=48853) [\(Quelltext](https://onlinehilfen.ra-micro.de/index.php?title=E-Versicherung&action=edit) [anzeigen](https://onlinehilfen.ra-micro.de/index.php?title=E-Versicherung&action=edit))** [AGörlich](https://onlinehilfen.ra-micro.de/index.php?title=Benutzer:AG%C3%B6rlich&action=view) [\(Diskussion](https://onlinehilfen.ra-micro.de/index.php?title=Benutzer_Diskussion:AG%C3%B6rlich&action=view) | [Beiträge](https://onlinehilfen.ra-micro.de/index.php/Spezial:Beitr%C3%A4ge/AG%C3%B6rlich)) ([→O](#page-9-0)K und Schließen)

(44 dazwischenliegende Versionen von 6 Benutzern werden nicht angezeigt)

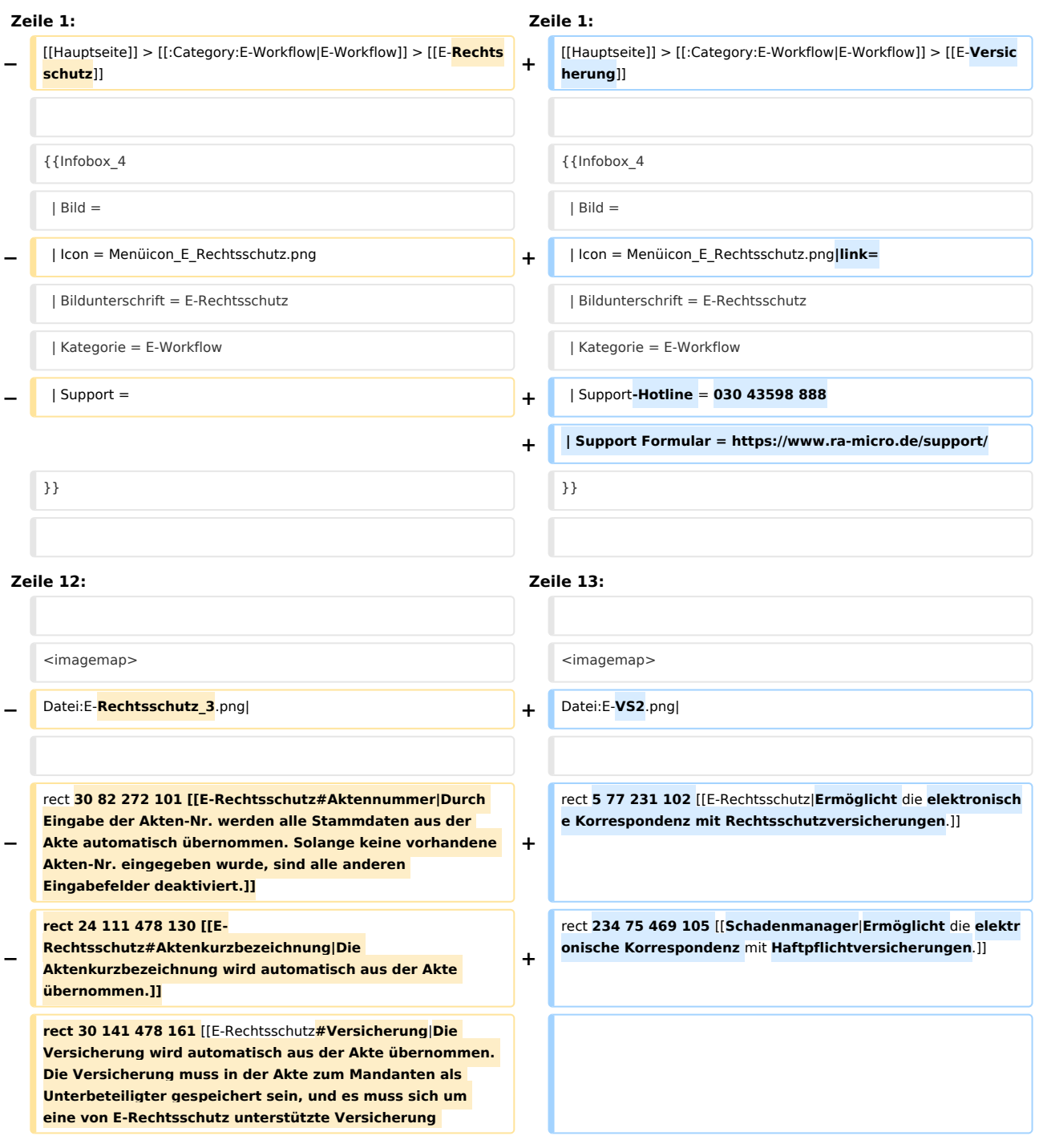

**− handeln. Damit E-Rechtsschutz eine unterstützte Versicherung erkennen kann, muss es sich entweder um eine in RA‑MICRO mitgelieferte Versicherung aus dem Adressbereich 89xxx handeln oder um eine selbst angelegte Adresse, bei der im Bereich Adressnotiz** die **BaFin ‑Nr. der Versicherung in der Schreibweise BaFin: xxxx gespeichert ist. E-Rechtsschutz verfügt zudem bei selbstangelegten Adressen über eine Erkennungsautomatik**.  $\overline{\mathbb{1}}$ 

#### rect **22 165 486 193** [[**E-**

**Rechtsschutz#Versicherungsnummer**|**Die** 

**− Versicherungsschein‑Nr. wird automatisch aus der Akte übernommen. Hierzu muss** die **Versicherungsschein‑Nr. (und nur diese, ohne Zusätze wie "Versicherungsschein-Nr.:") in der Betreffzeile 1 der zum Mandanten gespeicherten Rechtsschutzversicherung in der Akte eingetragen sein.]]**

#### **rect 19 201 288 236 [[E-**

**−**

**−**

**Rechtsschutz#Anfrageart|Bestimmte Versicherungen unterstützen neben der vollstrukturierten (Erst-) Deckungsanfrage auch eine vollstrukturierte Folgekorrespondenz bzw. Deckungserweiterung. Im Unterschied zu der teilstrukturierten Folgekorrespondenz per E‑Brief ergibt sich der Inhalt der vollstrukturierten Folgekorrespondenz aus dem Beantworten von Fragen in einem Versicherungsdialog (wie bei der vollstrukturierten Deckungsanfrage), verbunden** mit **der Möglichkeit, gewünschte Dateianlagen mit in das Versicherungsportal zu übergeben. Der Versand von Gebührenrechnungen erfolgt dagegen immer direkt aus dem Modul Gebühren per E‑Brief, da nur dann die Rechnungsinhaltsdaten automatisch maschinenlesbar mitübertragen werden**.]]

**−** rect **27 291 486 380** [[E-**Rechtsschutz#Mandant|Die Angaben zum Mandanten werden aus der eingegebenen Akte übernommen.]]**

**rect 24 435 204 541 [[E-Rechtsschutz#Dateianlagen|Falls es sich um eine Versicherung handelt, die das Beifügen von Dateianlagen gestattet, können Dateien aus der E‑Akte oder aus dem Dateisystem ausgewählt werden, die anschließend in den Versicherungsdialog übernommen werden. Das Beifügen von Dateianlagen bei der vollstrukturierten Deckungsanfrage stellt systembedingt eine Ausnahme dar und sollte deshalb nur dann erfolgen, wenn die jeweilige** Versicherung **dies je nach Risikoart explizit wünscht.]]**

**rect 16 660 201 703 [[E-Rechtsschutz**#**Versicherungsdialog**| Nach Klick/Touch auf die Schaltfläche **Versicherungsdialog** wird der Versicherungsdialog angezeigt, in dem in Abhängigkeit von der jeweiligen Versicherung und der Risikoart weitere Fragen zum Sachverhalt beantwortet werden müssen. Anhand der

- **−** Beantwortung dieser Fragen kann die Versicherung anschließend entscheiden, ob Deckungszusage oder Deckungsabsage erteilt wird bzw. weitere Unterlagen angefordert werden**. Bei der vollstrukturierten Übermittlung müssen in der Regel keine Dokumente beigefügt werden. Der Versand von Gebührenrechnungen erfolgt generell direkt aus dem Modul Gebühren per E‑Brief**.]]
- **−** rect **758 668 874 699** [[E-**Rechtsschutz**#**Hilfe**|**Öffnet die Online Hilfen**.]]

rect **6 734 189 764** [[E-Versicherung#**Start**|Nach Klick / Touch auf die Schaltfläche **Start** wird der Versicherungsdialog angezeigt, in dem in Abhängigkeit von der jeweiligen Versicherung und der Risikoart weitere Fragen zum Sachverhalt beantwortet werden müssen. Anhand der Beantwortung dieser Fragen kann die Versicherung anschließend entscheiden, ob Deckungszusage oder Deckungsabsage erteilt wird bzw. weitere Unterlagen angefordert werden.]]

**+**

**+**

**+**

rect **1147 733 1245 767** [[E-**Versicherung**#**OK\_und\_Schlie.C3. 9Fen**|**Das Programm E-Versicherung wird geschlossen**. ]]

rect **967 3 995 30** [[E-**Versicherung\_Einstellungen**|Über Einstellungen erhalten Sie Zugang zu den Erweiteren Einstellungen Ihres RMO-Kontos. Hier können Sie verschiedene Einstellungen **die**  E-**Versicherung-Schnittstelle** betreffend, wie Hinterlegung **alter nativer** Zugangsdaten, **Ihrer Zentralrufkennung sowie** der ADAC Partner-ID**, Auswahl der Versicherungsdienstleister** u. ä. vornehmen.]]

rect **889 668 1060 704** [[E-**Rechtsschutz#Einstellungen**|Über Einstellungen erhalten Sie Zugang zu den Erweiteren Einstellungen Ihres RMO-Kontos. Hier können Sie verschiedene Einstellungen **den**

- **−** E-**Rechtsschutz** betreffend, wie Hinterlegung **von alternativen** Z ugangsdaten, **Auswahl des Versicherungsdienstleister, Hinterlegung** der ADAC Partner-ID u.ä. vornehmen**.]]**
- **− rect 1075 668 1241 699 [[E-Rechtsschutz#Beenden|Mit Beenden wird das Programm E-Rechtsschutz geschlossen**.]]

desc none desc none description of the description of the description of the description of the description of the description of the description of the description of the description of the description of the description

**−**

**−**

**−**

</imagemap> </imagemap>

RA-MICRO Online Versicherungskommunikation (E-**Rechtsschutz**)

**−** Rechtsanwälte kommunizieren elektronisch mit Versicherungen

**− Der E-Rechtsschutz ermöglicht das Versenden von vollstrukturierten, d. h. maschinenlesbaren Deckungsanfragen und Folgekorrespondenzen an Rechtsschutzversicherungen.**

**Bei der** vollstrukturierten **Übermittlung müssen in der Regel keine Dokumente beigefügt werden**, **der Inhalt der Deckungsanfrage ergibt sich durch das Beantworten von Fragen in einem Versicherungsdialog-Formular je nach Versicherung und Risikoart**. **Die meisten Versicherungen garantieren bei vollstrukturierten** Deckungsanfragen **eine Bearbeitung innerhalb von 2 Werktagen** und **verzichten in der Regel auf Nachfragen**.

**Der** ''E-**Rechtsschutz**'' ist für RA-MICRO Anwender kostenlos, es muss innerhalb von RA-MICRO nichts gesondert lizenziert werden und es sind auch keine zusätzlichen kostenpflichtigen Module der Versicherungsdienstleister notwendig. Voraussetzung ist lediglich eine zur RA-MICRO Lizenz passende RA-MICRO Online

**−** Registrierung. Beim ersten Start **des** ''E-**Rechtsschutzes**'' ist zunächst den Nutzungsbedingungen zuzustimmen. Unter ''Kanzlei'', ''Benutzerverwaltung'' werden die per Mail zugesandten RMO-Zugangsdaten eingetragen.

**Weitere Informationen zu** E-**Rechtsschutz sind auf** der **[https ://www**.**ra**-**micro**.**de/e**-**rechtsschutz-ueberblick/ E-Rechtsschutz Produktseite] zu finden**.

**+**

**+**

**+**

**+**

RA-MICROOnlineVersicherungskommunikation**&nbs p;**(E-**Versicherung**)**:** Rechtsanwälte kommunizieren elektronisch mit Versicherungen

**Die E-Versicherungskommunikation ermöglicht das Versenden von** *vollstrukturierten*, **d. h. maschinenlesbar en** Deckungsanfragen und **Folgekorrespondenzen an Rechtsschutzversicherungen sowie Schadenmeldungen und Folgekorrespondenzen an Haftpflichtversicherungen**.

''E-**Versicherung**'' ist fürRA-MICROAnwender kostenlos, es muss innerhalb von **&nbsp**; RA-MICRO nichts gesondert lizenziert werden und es sind auch keine zusätzlichen kostenpflichtigen Module der Versicherungsdienstleister notwendig. Voraussetzung ist lediglich eine zur Gnbsp; RA-MICROG nbsp;Lizenz passende RA-MICRO Online Registrierun g. Beim ersten Start **von** ''E-**Versicherung**'' ist zunächst den Nutzungsbedingungen zuzustimmen. Unter''Kanzlei'', "Benutzerverwaltung" werden die per **E-**Mail zugesandten RMO-Zugangsdaten eingetragen.

**''**E-**Versicherung'' übernimmt bei** der **erstmaligen Nutzung automatisch alle erforderlichen Registrierungen bei den Versicherungsdienstleistern drebis und e**.**Consult und speichert die entsprechenden Login-Daten automatisch**  zu der RA-MICRO Online (RMO)  **Registrierung der Kanzlei**. **Eine gesonderte Registrierung bei den Versicherungsdienstleistern oder eine manuelle Verwaltung von Login**-**Daten ist nicht erforderlich**.

#### **RA-MICRO**

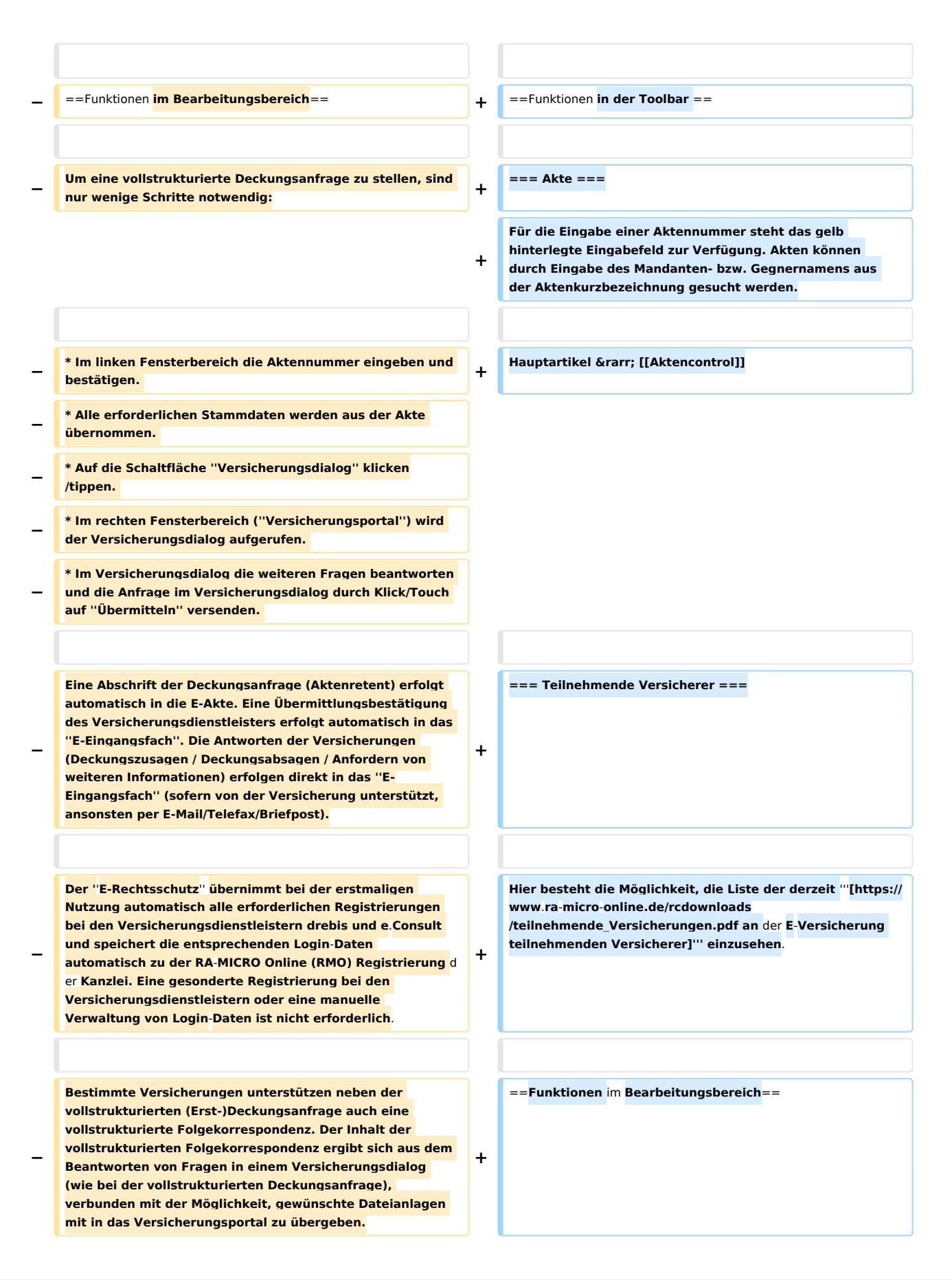

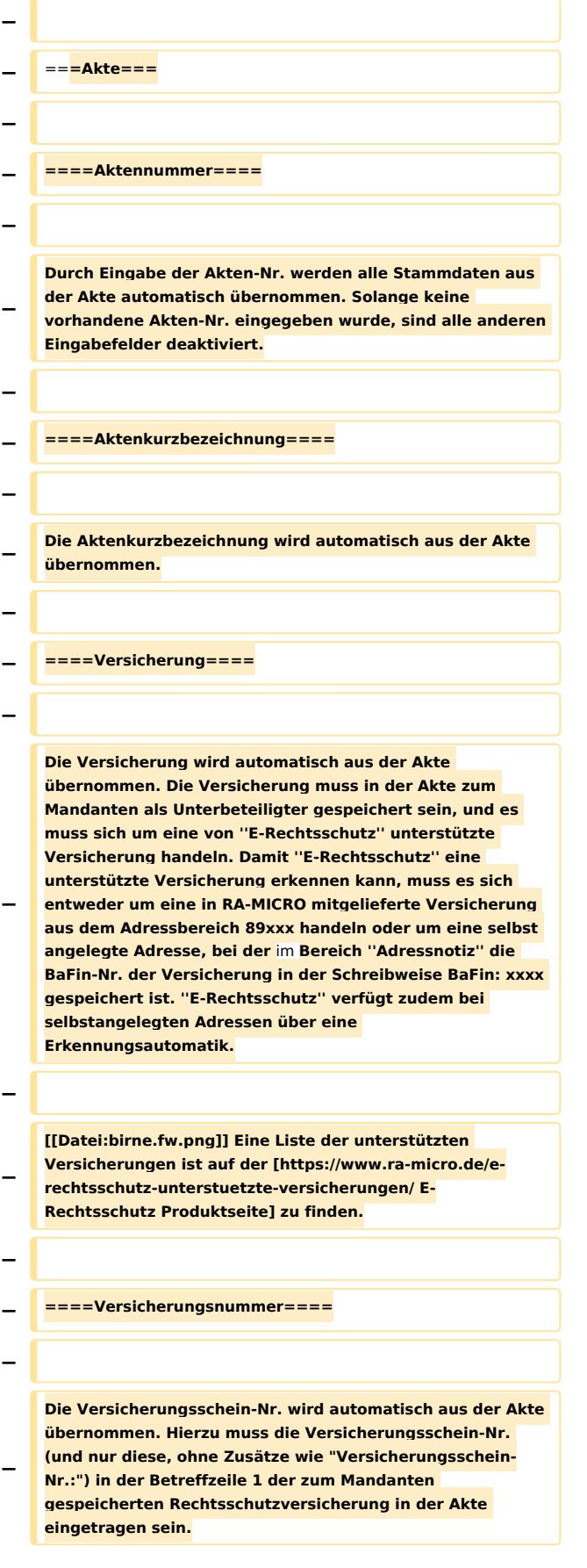

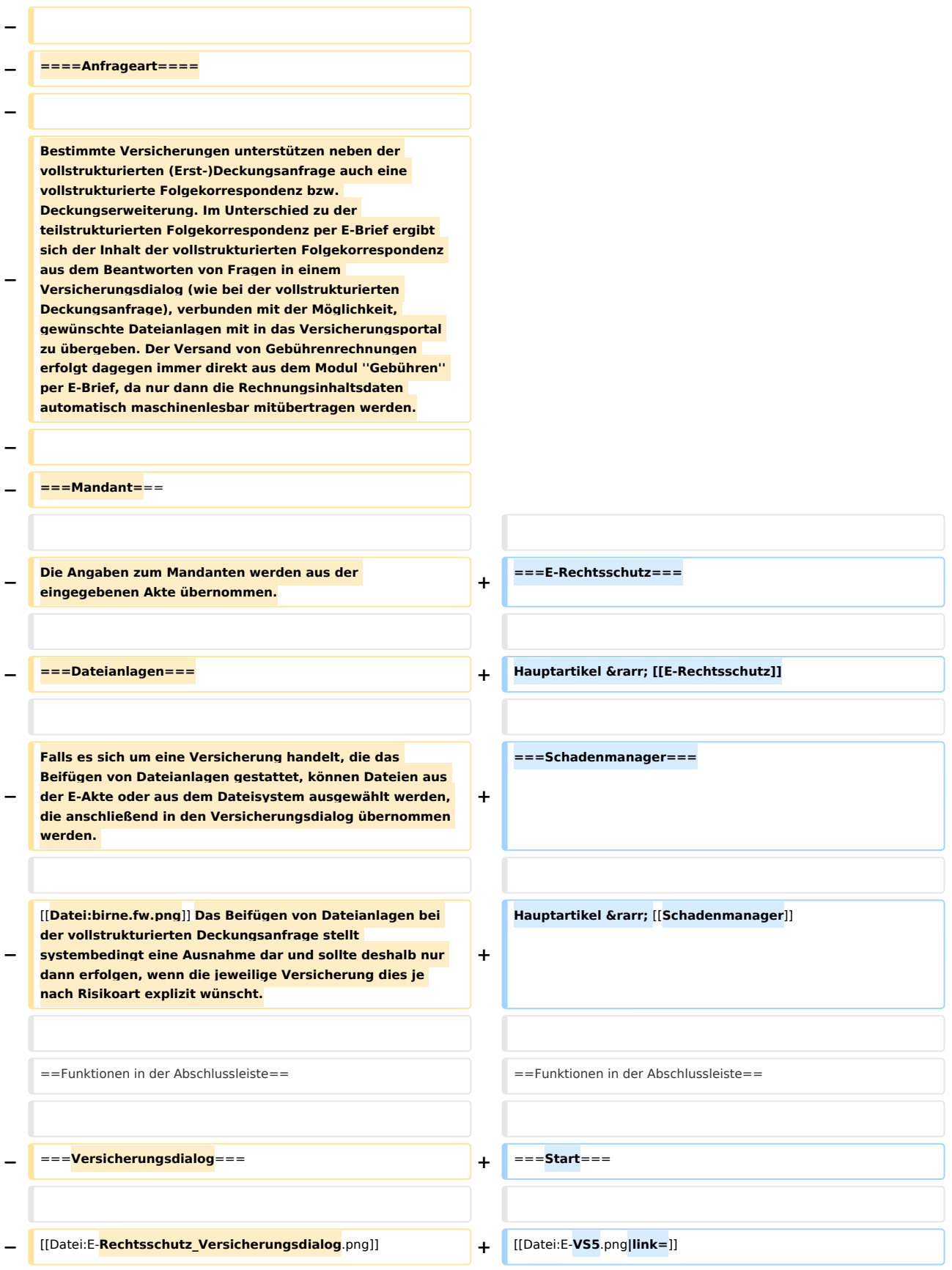

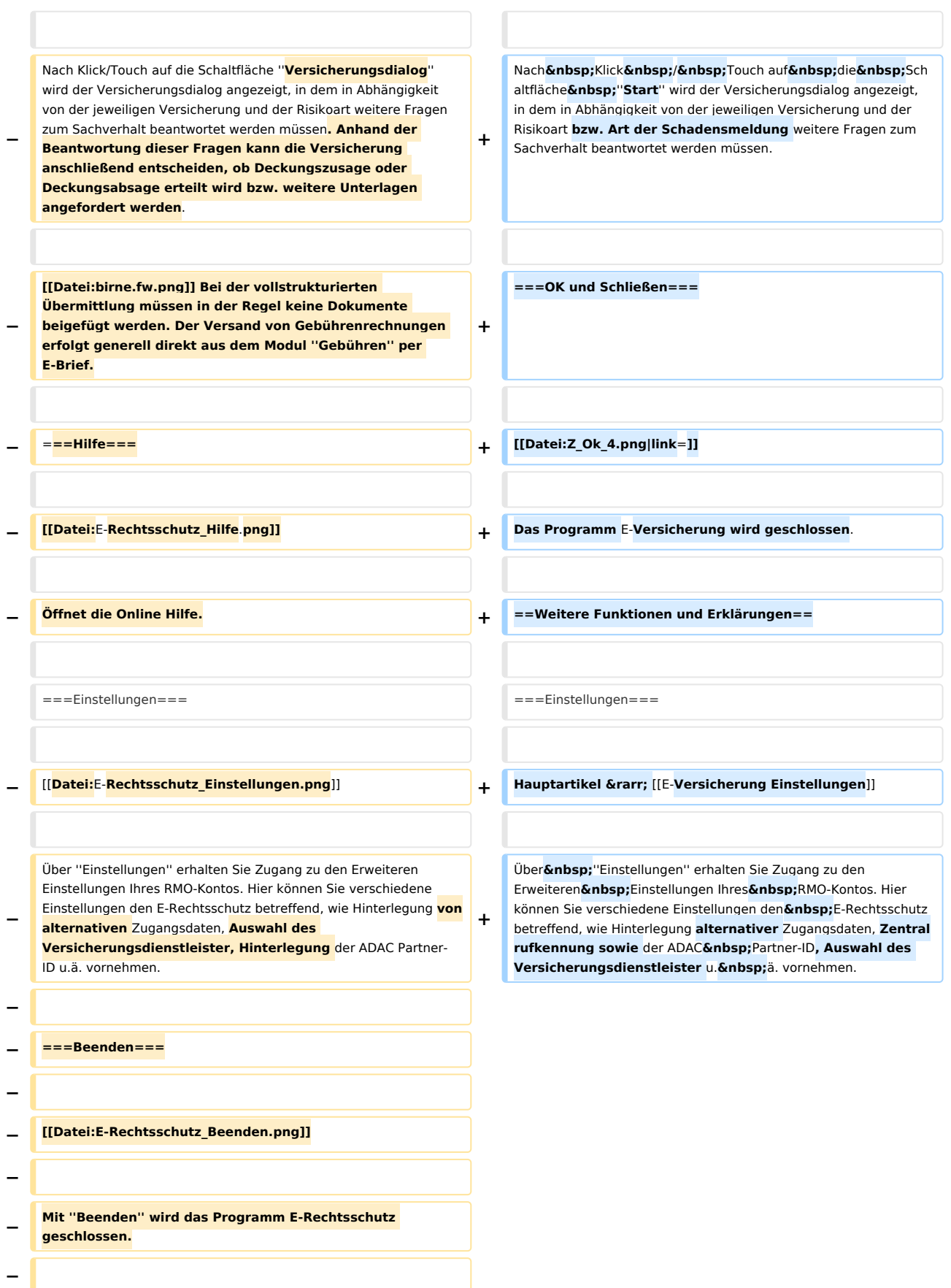

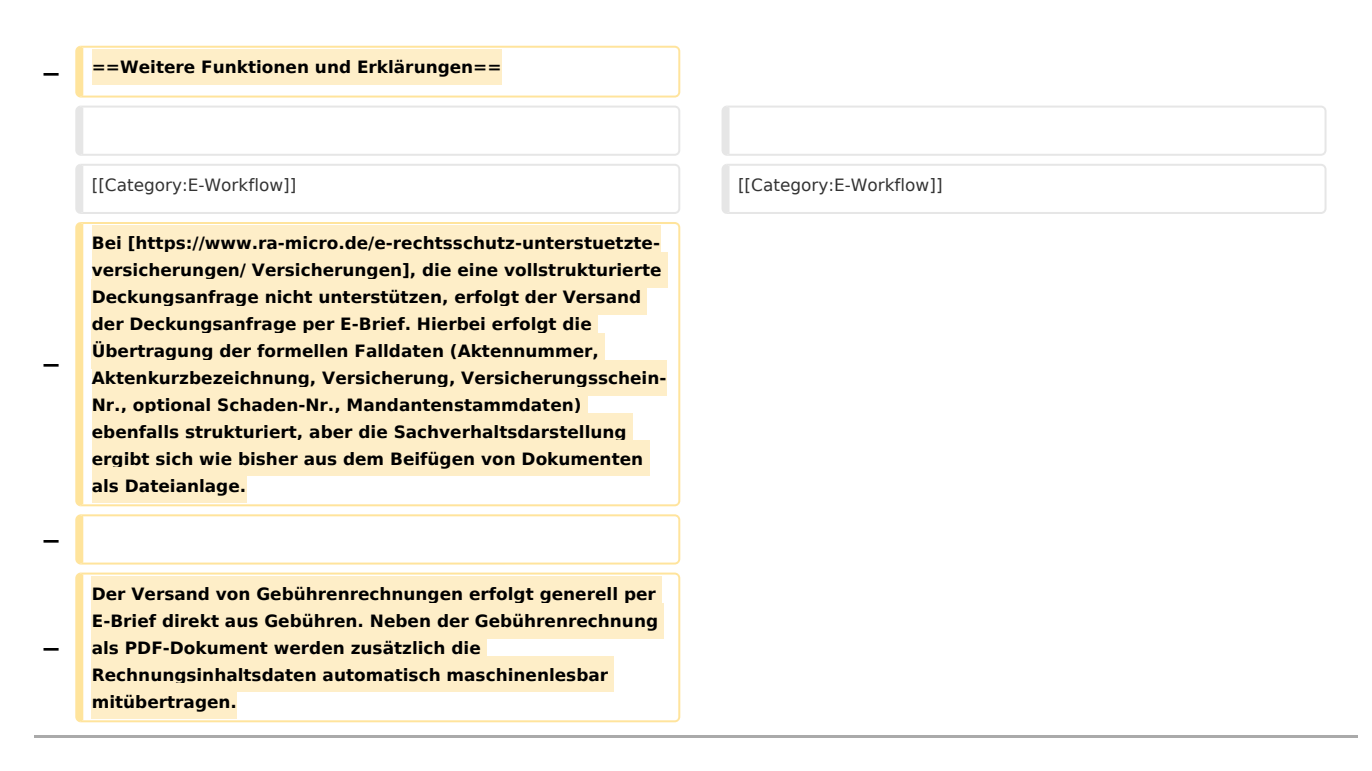

## Aktuelle Version vom 25. Mai 2020, 13:41 Uhr

[Hauptseite](https://onlinehilfen.ra-micro.de/index.php/Hauptseite) > [E-Workflow](https://onlinehilfen.ra-micro.de/index.php/Kategorie:E-Workflow) > [E-Versicherung](https://onlinehilfen.ra-micro.de)

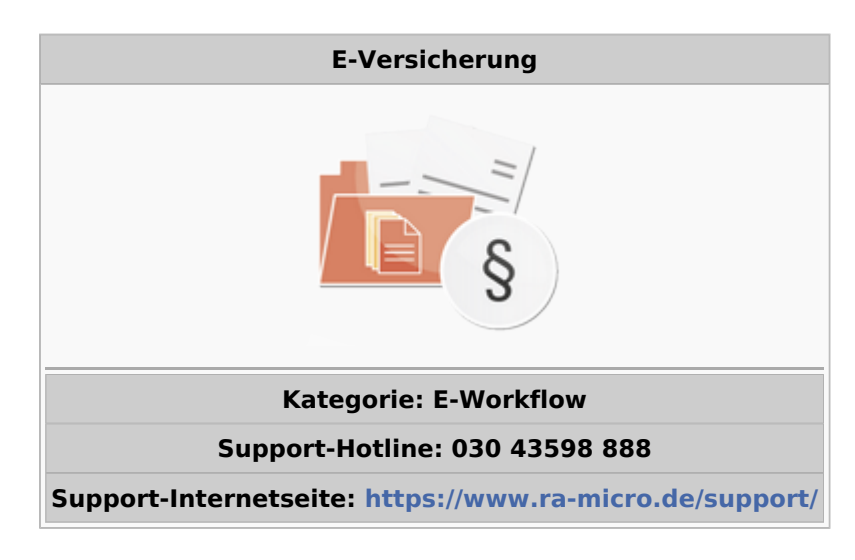

#### **Inhaltsverzeichnis**

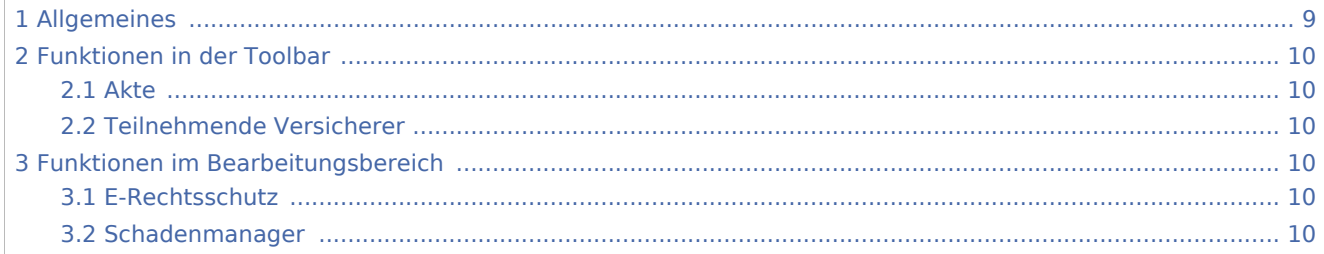

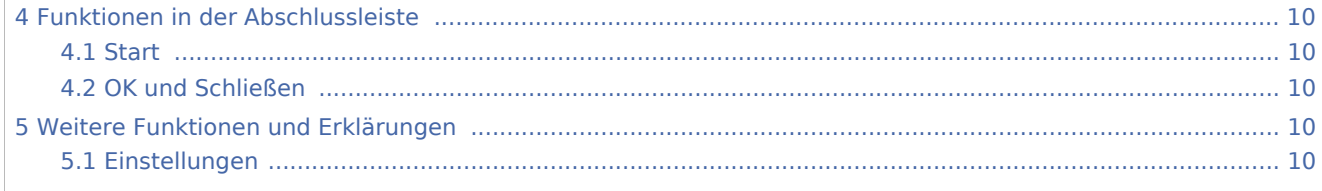

## Allgemeines

<span id="page-8-0"></span>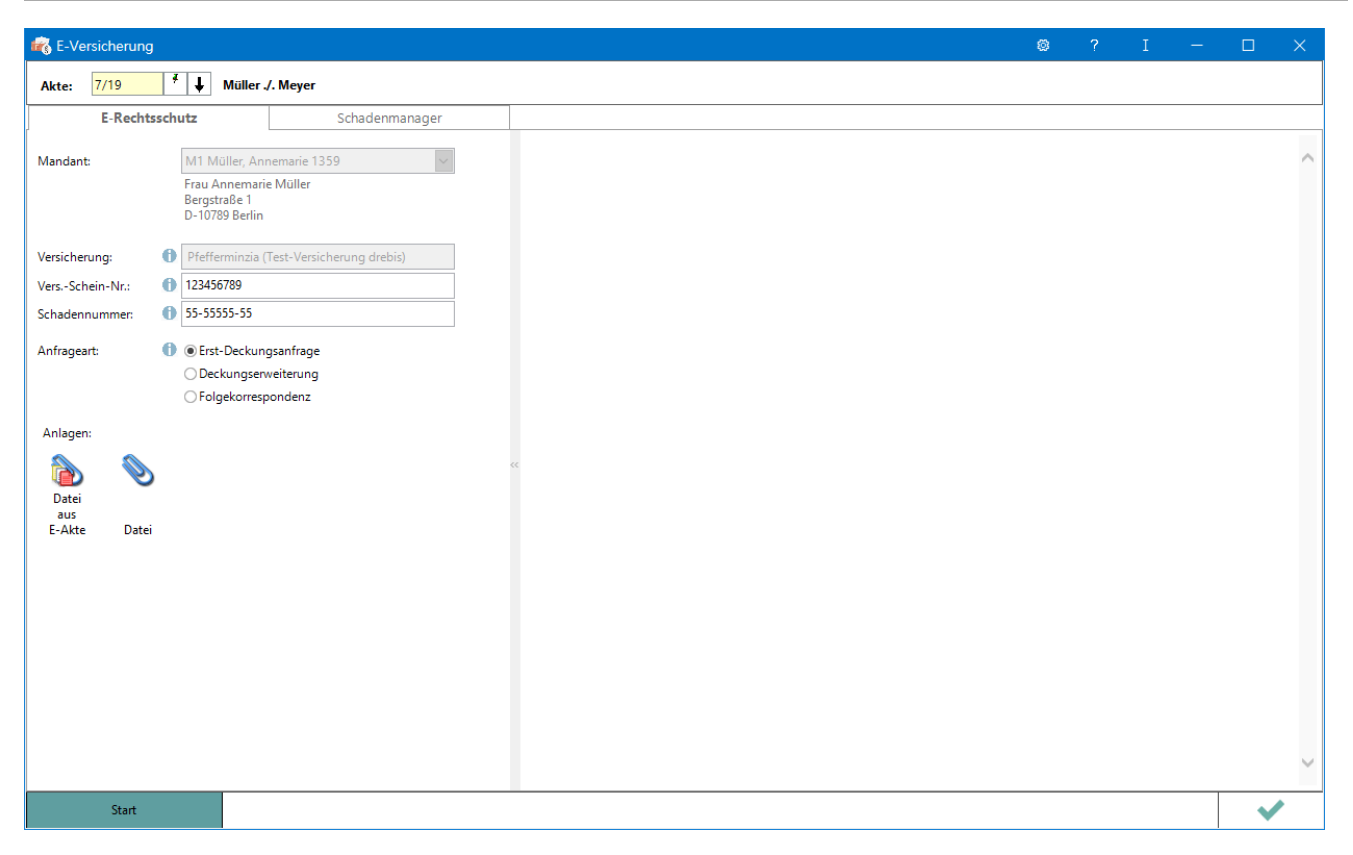

RA-MICRO Online Versicherungskommunikation (E-Versicherung): Rechtsanwälte kommunizieren elektronisch mit Versicherungen

Die E-Versicherungskommunikation ermöglicht das Versenden von vollstrukturierten, d. h. maschinenlesbaren Deckungsanfragen und Folgekorrespondenzen an Rechtsschutzversicherungen sowie Schadenmeldungen und Folgekorrespondenzen an Haftpflichtversicherungen.

*E-Versicherung* ist für RA-MICRO Anwender kostenlos, es muss innerhalb von RA-MICRO nichts gesondert lizenziert werden und es sind auch keine zusätzlichen kostenpflichtigen Module der Versicherungsdienstleister notwendig. Voraussetzung ist lediglich eine zur RA-MICRO Lizenz passende RA-MICRO Online Registrierung. Beim ersten Start von *E-Versicherung* ist zunächst den Nutzungsbedingungen zuzustimmen. Unter *Kanzlei*, *Benutzerverwaltung* werden die per E-Mail zugesandten RMO-Zugangsdaten eingetragen.

*E-Versicherung* übernimmt bei der erstmaligen Nutzung automatisch alle erforderlichen Registrierungen bei den Versicherungsdienstleistern drebis und e.Consult und speichert die entsprechenden Login-Daten automatisch zu der RA-MICRO Online (RMO) Registrierung der Kanzlei. Eine gesonderte Registrierung bei den Versicherungsdienstleistern oder eine manuelle Verwaltung von Login-Daten ist nicht erforderlich.

## <span id="page-9-1"></span>Funktionen in der Toolbar

### <span id="page-9-2"></span>Akte

Für die Eingabe einer Aktennummer steht das gelb hinterlegte Eingabefeld zur Verfügung. Akten können durch Eingabe des Mandanten- bzw. Gegnernamens aus der Aktenkurzbezeichnung gesucht werden.

Hauptartikel → [Aktencontrol](https://onlinehilfen.ra-micro.de/index.php/Aktencontrol)

### <span id="page-9-3"></span>Teilnehmende Versicherer

Hier besteht die Möglichkeit, die Liste der derzeit **[an der E-Versicherung teilnehmenden Versicherer](https://www.ra-micro-online.de/rcdownloads/teilnehmende_Versicherungen.pdf)** einzusehen.

### <span id="page-9-4"></span>Funktionen im Bearbeitungsbereich

### <span id="page-9-5"></span>E-Rechtsschutz

Hauptartikel → [E-Rechtsschutz](https://onlinehilfen.ra-micro.de/index.php/E-Rechtsschutz)

#### <span id="page-9-6"></span>Schadenmanager

Hauptartikel → [Schadenmanager](https://onlinehilfen.ra-micro.de/index.php/Schadenmanager)

### <span id="page-9-7"></span>Funktionen in der Abschlussleiste

### <span id="page-9-8"></span>**Start**

Start

Nach Klick / Touch auf die Schaltfläche *Start* wird der Versicherungsdialog angezeigt, in dem in Abhängigkeit von der jeweiligen Versicherung und der Risikoart bzw. Art der Schadensmeldung weitere Fragen zum Sachverhalt beantwortet werden müssen.

### <span id="page-9-0"></span>OK und Schließen

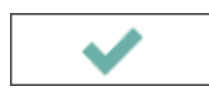

Das Programm E-Versicherung wird geschlossen.

## <span id="page-9-9"></span>Weitere Funktionen und Erklärungen

#### <span id="page-9-10"></span>Einstellungen

Hauptartikel → [E-Versicherung Einstellungen](https://onlinehilfen.ra-micro.de/index.php/E-Versicherung_Einstellungen)

Über *Einstellungen* erhalten Sie Zugang zu den Erweiteren Einstellungen Ihres RMO-Kontos. Hier können Sie verschiedene Einstellungen den E-Rechtsschutz betreffend, wie Hinterlegung alternativer Zugangsdaten, Zentralrufkennung sowie der ADAC Partner-ID, Auswahl des Versicherungsdienstleister u. ä. vornehmen.